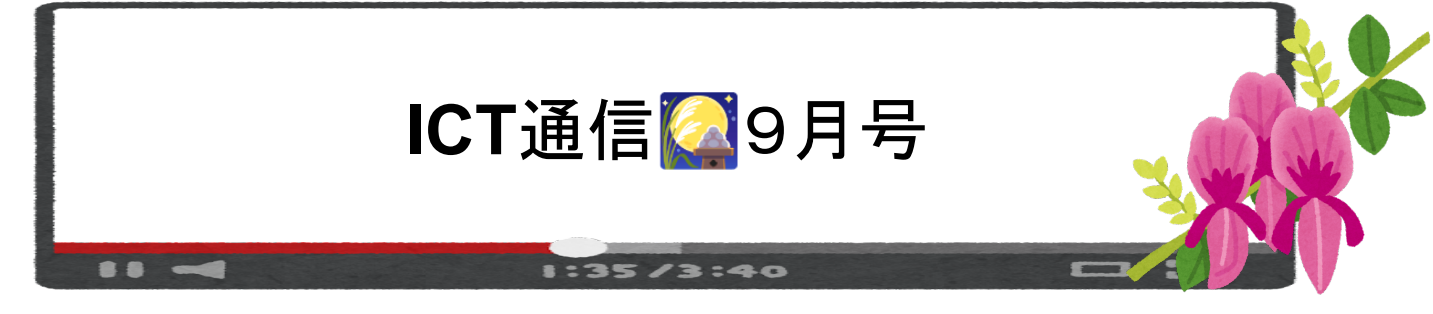

## **OPE**ポータルから様々なツールを開けるようになりました。

・教員画面右側(下部の矢印でページの移動ができます)

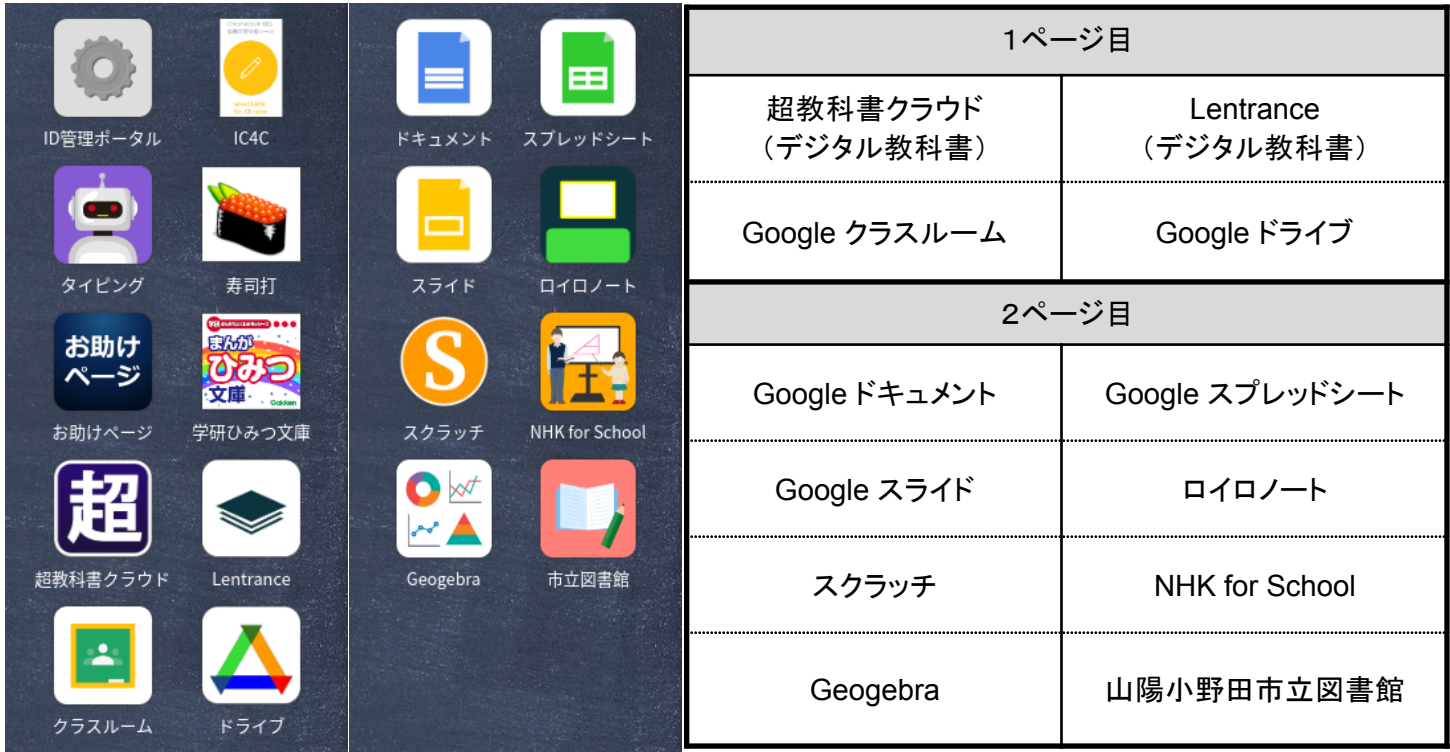

・児童生徒画面(下部の引き出し)※**¹**

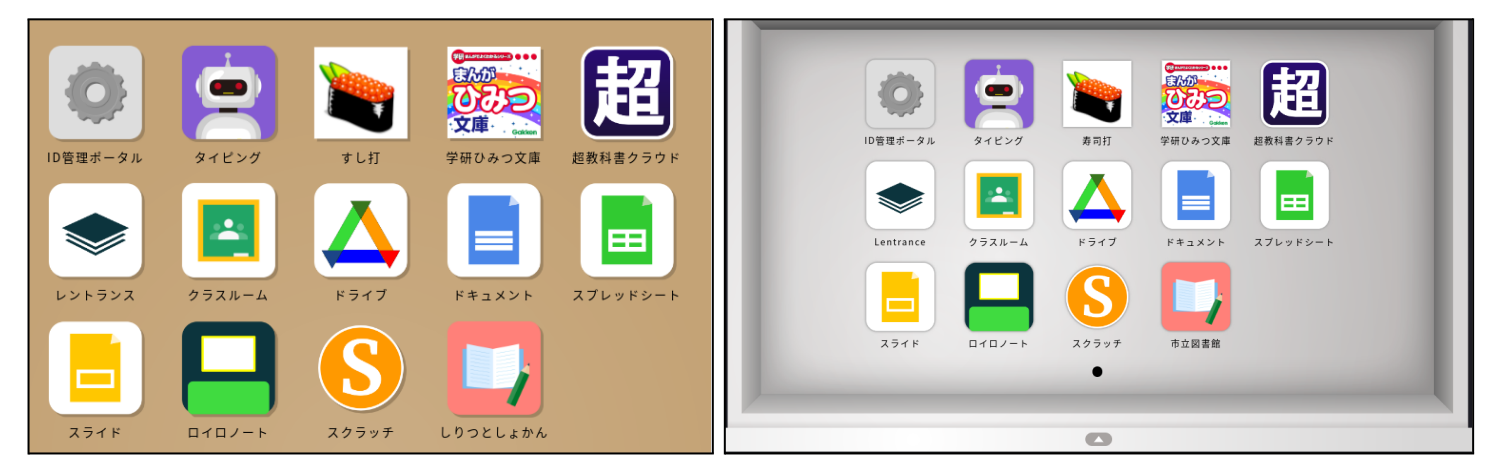

※<sup>1</sup>現在、教員利用を想定している「NHK for School」と「Geogebra」は児童生徒画面にはありません。 あると便利かも! なサイトやツールについて、追加登録を希望される方はICT支援員までご連絡をお願いいたします。

OPEポータルから、デジタル教科書やGoogle系ツール、ロイロノート等へアクセスすることが可能になりまし た。こちらからワンタッチでページにアクセスできますので、先生方の操作方法の共有や児童生徒ら(本格的に 使い始める学校の多い小学一年生など)に教える際にご利用いただければと思います。

## 解決! 端末トラブル

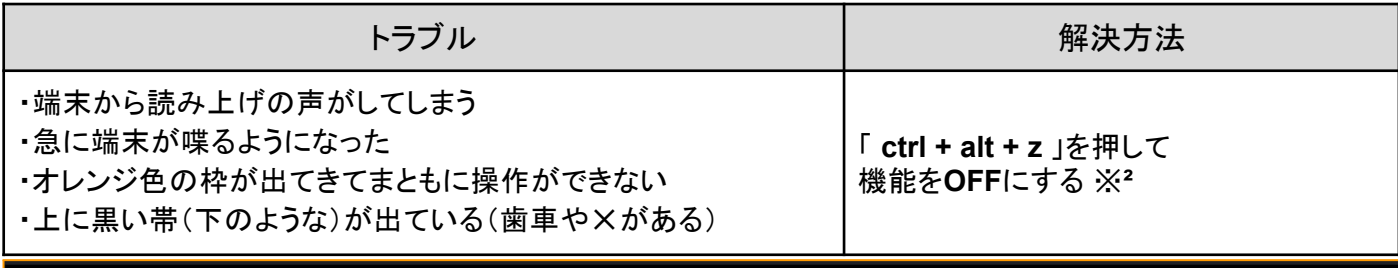

 $\circledast$  .

原因は、テキスト読み上げ機能が有効になっているからです。キーの配置がまとまっているので、手のひらなど でも押されてしまう場合があります。

※**²** ctrl + alt + z は、キーボード左下の ctrl とその右隣の alt を押しながら、すぐ上の z を押して離します。

## **ICT**授業にぜひ活用してください

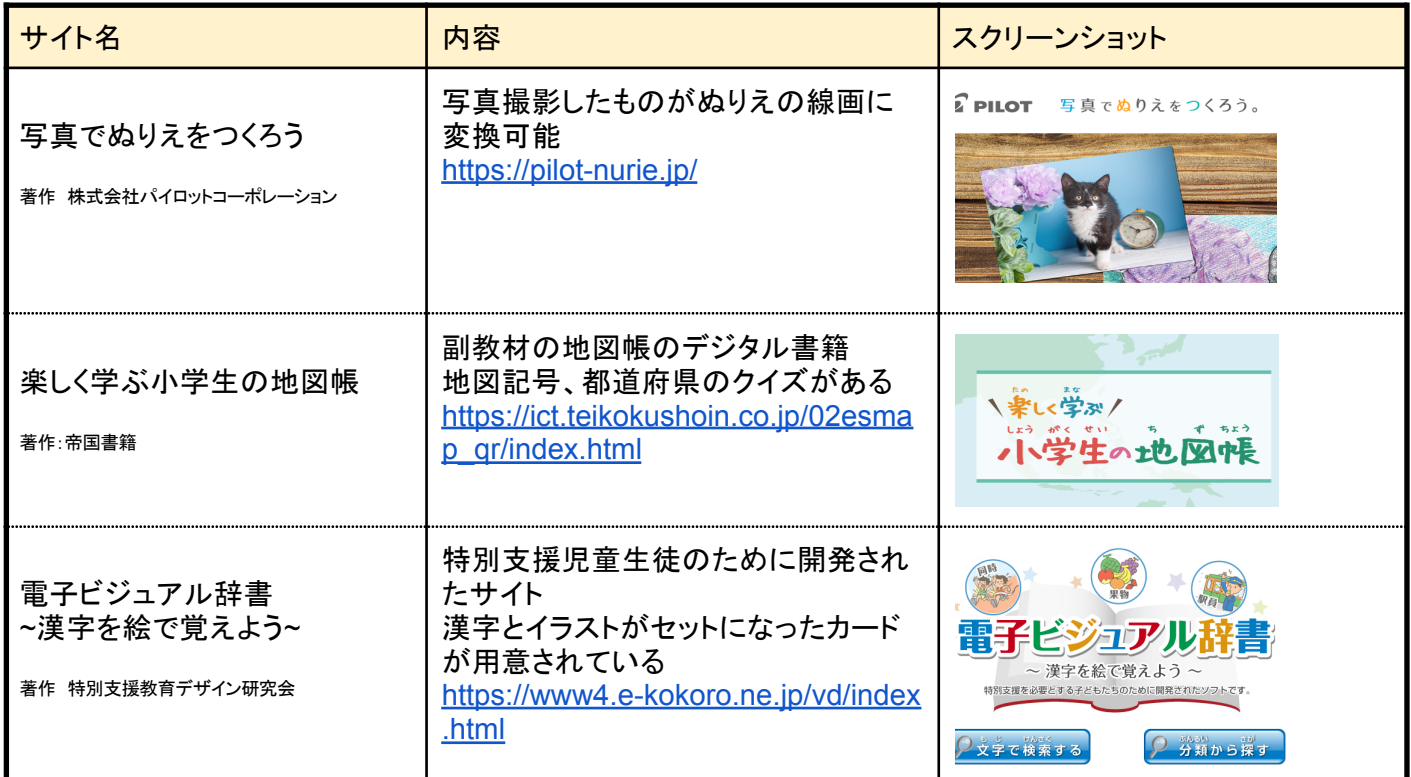

ま意 児童生徒が使用する場合は広告が表示されることにご留意ください。

## 竜王中学校 3年1組 「川端のある暮らし」

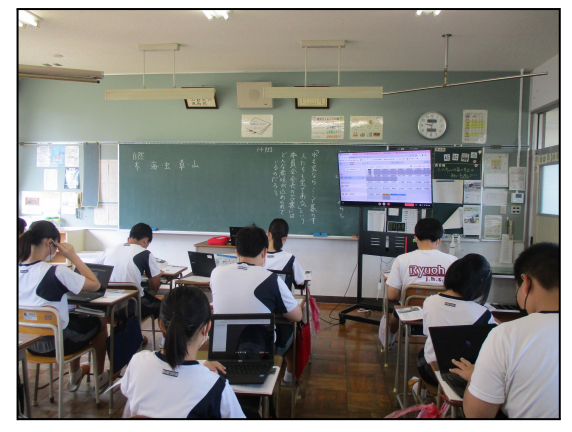

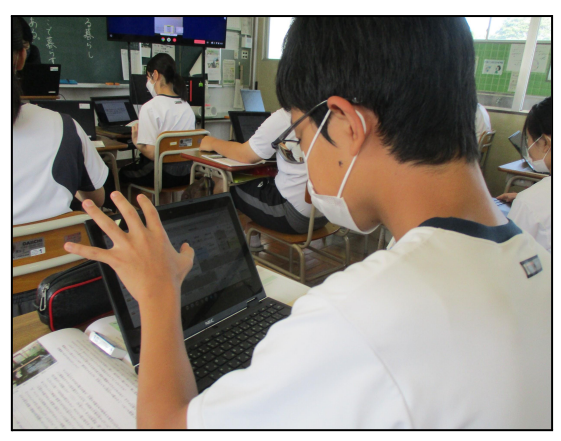

2学期が始まり、道徳の授業で早速Chromebookのロイロノートを活用した授業を実施されています。先生の説 明を聞き、「水も宝ならここでくらす人たちも宝である」という言葉の意味は何かを生徒たちはロイロノートを使って 先生に提出しています。タッチパットもタイピングもお手のもの。限られた時間内に考えをまとめ、スムーズに提 出していました。